## **Obsidian Cheat Sheet**

Made by: [Ross Griffin](https://rossgriffin.com/) [Read a more comprehensive guide](https://rossgriffin.com/tutorials/obsidian-basics-guide/)

### **Basic Text Formatting**

#### **This is some bold text**

**\*\*This is some bold text\*\***

*This is italicized text*

*\*This is italicized text\**

or

*\_This is italicized text\_*

This text has a strikethrough

~~This text has a strike through~~

Highlighted Text

==Highlighted text==

Block Quote

> Block Quote

Multiline blockquote Next line

> Multiline blockquote

> Next line

## **Headings and Horizontal Rules**

**# Heading 1 ## Heading 2 ### Heading 3 #### Heading 4 ##### Heading 5 ###### Heading 6**

Horizontal Rules

---

**Note:** putting a horizontal rule right under some text will make it a heading.

# **Underlining text**

This text is underlined

<u>This text is underlined</u>

The only way to underline text in obsidian (currently) is to add html markup for an underline. You can install the plugin "[Obsidian Underline](https://github.com/Benature/obsidian-underline)" to use Ctrl + U as a shortcut.

# **Lists and Checklists**

#### **Ordered List**

- 1. This
- 2. is an
- 3. Ordered list
- 1. This
- 2. is an
- 3. Ordered list

#### **Unordered List**

- This
- $\bullet$  is an
- unordered list
- This
- is an
- unordered list

#### **Checklist**

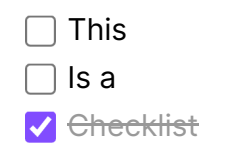

- $-$  [ ] This
- [ ] Is a
- [x] Checklist

### **Code Blocks / Code Fences**

```
\langle h1 \rangle Heading 1 \langle h1 \rangle<p>This is a paragraph </p>
</body>
```

```
```html
\hbox{\tt <html>}<body>
                           \langle h1 \rangle Heading 1 \langle h1 \rangle<p>This is a paragraph</p>
              </body>
\langle/html\rangle\sqrt{\mathbf{v}^{\mathbf{v}}
```
**Note**: Remove forward slash

### **Tables**

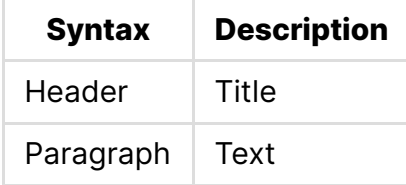

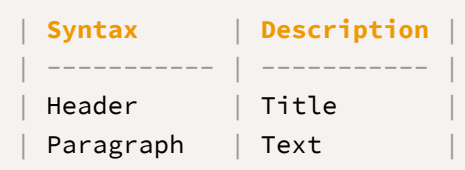

**TIP:** Download the plugin "Advanced Tables" to make editing tables easier. I recommend creating a template with the above markdown and using it to easily and quickly insert a base table whenever needed.

#### **Footnotes**

```
Text with foot note[^1]
[^1]: Footnote
```
**Tip:** I'd highly recommend the plugin: "Footnote Shortcut" if you are going to be using footnotes on a regular basis.

# **Linking**

Link to a page

[[page name]]

Link to page block

[[page name^block name]]

Link to page heading and all subsequent content

[[page name#heading name]]

Create an alias for a page

[[page name|page name alias]]

#### **External Linking**

[text](https://rossgriffin.com)

#### **Embedding Content**

Embed a page within a page

![[page to embed]]

Embed a specific block

![[Page Name^block to link to]]

Embed a specific Heading and subsequent content

![[Page Name#heading to link to]]

### **Queries**

```
```query
#video + Tiago Forte
\overline{I}
```
**Note:** Remove forward slash

### **Meta Data**

Front matter is content that is visible when editing the document but invisible when viewing the document. It is great for doing queries and using plugins like Dataview. You can perform powerful queries and workflows if all your notes are structured with Front Matter

```
---
alias: [productivity,productivityMOC]
tag: [test,note]
---
```
Or

alias:: tags::

For this second method you remove the dashes, which makes your front matter visible in edit and view mode. Some people prefer this.